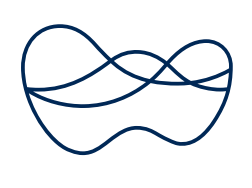

wintershall dea

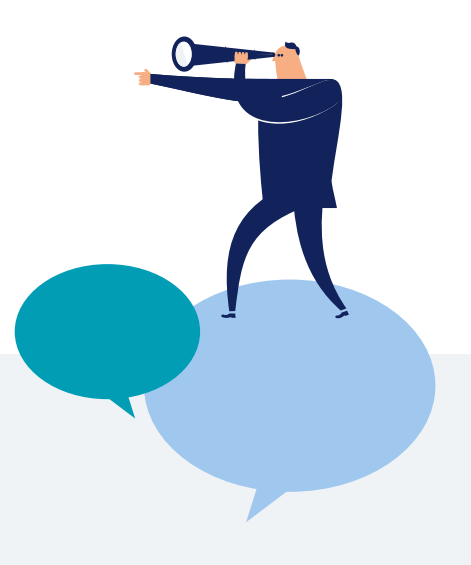

# SPEAKUP

# Wie eine Meldung abgegeben wird

**Sie können wählen**, ob Sie eine (neue) Meldung über

das SpeakUp<sup>®</sup> Websystem oder Telefonsystem abgeben. Ein nachträgliches Wechseln ist nicht möglich. Hierbei hat sich bewährt, den Hinweis vorher aufzuschreiben, damit alle Informationen kompakt und vollständig übermittelt werden.

#### **SpeakUp® Websystem:**

Bitte nutzen Sie diesen Link

[www.speakupfeedback.eu/web/disti9](http://www.speakupfeedback.eu/web/disti9) und wählen Sie das Land und die Sprache, in der Sie ihre Meldung verfassen möchten, aus. Legen Sie ein persönliches Passwort fest. Geben Sie dann den angezeigten Zugangscode ein und hinterlassen anschließend Ihre Meldung.

#### **SpeakUp® Telefonsystem:**

Bitte nutzen Sie diesen Link <www.speakupfeedback.eu/web/disti9> und wählen das Land, aus dem Sie anrufen, und die Sprache, in der Sie Ihre Meldung hinterlassen möchten, aus. Legen Sie eine persönliche PIN fest. Rufen Sie die die angezeigte länderspezifische Telefonnummer an. Anschließend werden Sie aufgefordert, den angezeigten Zugangscode einzugeben. Hinterlassen Sie dann Ihre Meldung.

Bitte halten Sie einen Stift bereit. Sie erhalten eine persönliche, sechsstellige Fallnummer, die vorher zufällig generiert wird. Es ist wichtig, dass Sie sich diese Fallnummer notieren, da Sie diese benötigen, um die Antwort des Wintershall Dea Compliance Teams auf Ihre Meldung einsehen zu können.

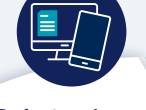

#### S**chritt** 1

Meldende:r hinterlässt eine neue Nachricht

- per Telefon in der Muttersprache • über das Websystem in der
- Muttersprache
- sendet Dokumente im Anhang

# **Schritt 5**

Meldende:r prüft SpeakUp®

- per Telefon über das Websystem
- 

## S**chritt** 4

People Intouch bearbeitet die Nachricht Sprachaufzeichnung in der Muttersprache

## S**chritt** 2

People Intouch bearbeitet die • Abschrift und/oder Übersetzung ins Englische

## S**chritt 3**

Wintershall Dea erhält die Nachricht und antwortet • erhält Benachrichtigung

- bestätigt Empfang
- fordert weitere Informationen

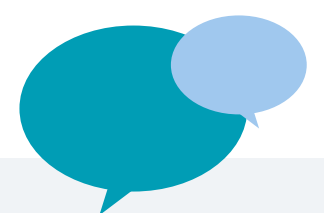

**Wenn Sie das SpeakUp® Websystem nutzen,** können Sie Ihre Nachricht entweder per Tastatur oder mittels "kopieren/einfügen" eingeben. Es besteht ebenfalls die Möglichkeit, zusätzlich zu Ihrer Nachricht Dokumente hochzuladen.

**Wenn Sie Ihre Meldung fertiggestellt haben,**  klicken Sie auf "Nachricht senden", woraufhin ein Fenster mit Ihrer Fallnummer und der Nachricht erscheint, welches Sie ausdrucken können.

**Wenn Sie das SpeakUp® Telefonsystem nutzen,** sprechen Sie bitte klar und deutlich und buchstabieren Sie Namen und Orte, auf die Sie mit Ihrer Nachricht hinweisen. Nachdem Sie Ihre Meldung beendet haben, legen Sie einfach auf.

#### **Was passiert in der Zwischenzeit?**

Sobald Sie ihr Telefonat beendet oder Ihre Nachricht abgesendet haben, wird der Betreiber der SpeakUp® Plattform (People Intouch) Ihre Nachricht, soweit erforderlich, ins Englische übersetzen. Handelt es sich um eine (telefonische) Sprachnachricht, so wird die Aufnahme zunächst Wort für Wort (schriftlich) erfasst. Die Sprachaufnahme selbst wird niemals an Wintershall Dea weitergeleitet.

Sobald die Abschrift und ggf. die Übersetzung fertiggestellt sind, wird Ihre Nachricht, sowohl in der Ausgangssprache als auch auf Englisch, an das Wintershall Dea Compliance Team gesendet. Das Compliance Team wird die Nachricht auswerten und eine Antwort an People Intouch senden.

**People Intouch** wird die Antwort in Ihre Sprache

übersetzen und in das SpeakUp<sup>®</sup> Websystem einstellen. Für das Telefonsystem wird People Intouch eine Sprachantwort in Ihrer Sprache aufnehmen und im Telefonsystem bereitstellen

#### **Wie rufe ich die Antwort ab?**

Innerhalb einer Woche sollte eine Antwort im

SpeakUp® System für Sie bereitstehen. Sie können die Antwort auf demselben Weg abrufen, über den Sie auch Ihre Nachricht bei SpeakUp® hinterlassen haben. Sie verwenden dafür die oben genannten Einwahldaten (PIN/Passwort und die Fallnummer). Es ist nicht möglich, die Kommunikation zu einem späteren Zeitpunkt zwischen Telefon- und Websystem zu ändern.

Wenn Sie Ihre Antwort über das Telefonsystem abhören möchten, werden Sie aufgefordert werden, "1" zu wählen und Ihre Fallnummer einzugeben. Sobald Sie die Antwort abgehört (oder im Fall einer Internet-Nachricht gelesen) haben, können Sie weitere Folgenachrichten hinterlassen. Dies muss aber nicht sofort geschehen. Sie können sich auch ausloggen bzw. auflegen und bei Bedarf zu einem späteren Zeitpunkt eine Folgenachricht übermitteln.

Sollten Sie noch keine Antwort erhalten haben, seien Sie bitte versichert, dass Ihre Nachricht und der Sachverhalt noch bearbeitet und eine entsprechende Antwort innerhalb einiger Arbeitstage verfügbar sein wird. Wir empfehlen deshalb, regelmäßig zu prüfen, ob eine Antwort vorliegt.

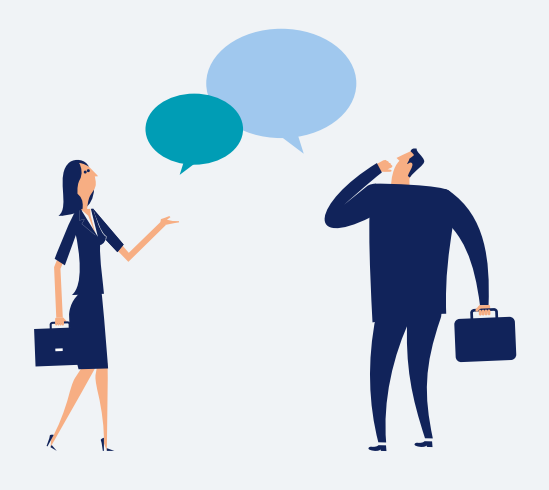